## **MEDION® Wireless-LAN-Musik-Streaming-Adapter (DMR)**

MEDION® P83301 (MD 86672)

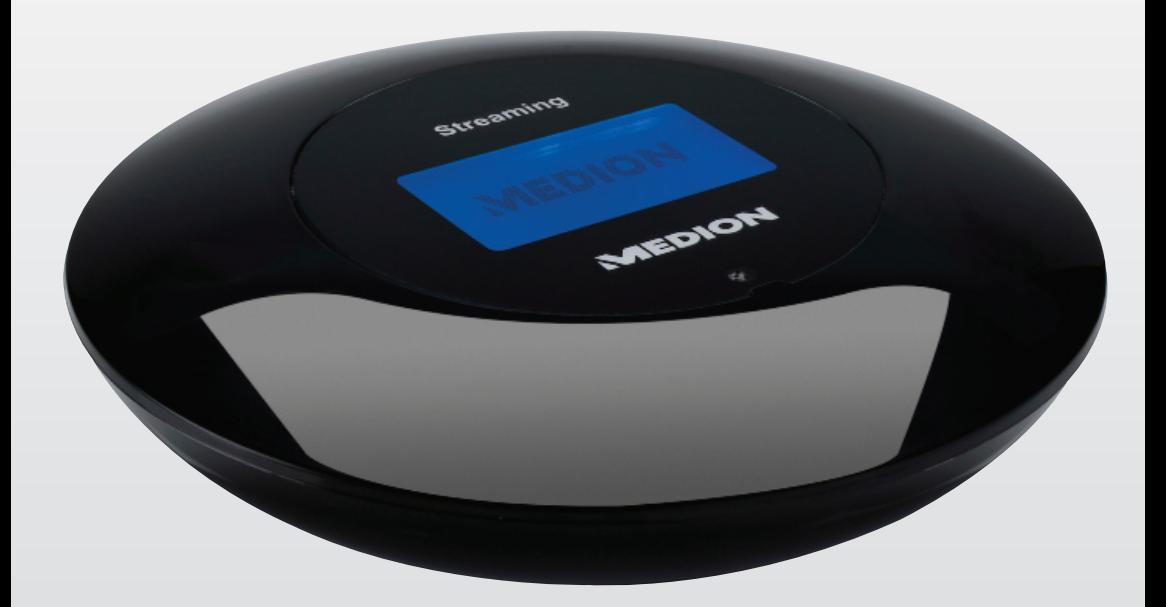

Bedienungsanleitung

### **Inhaltsverzeichnis**

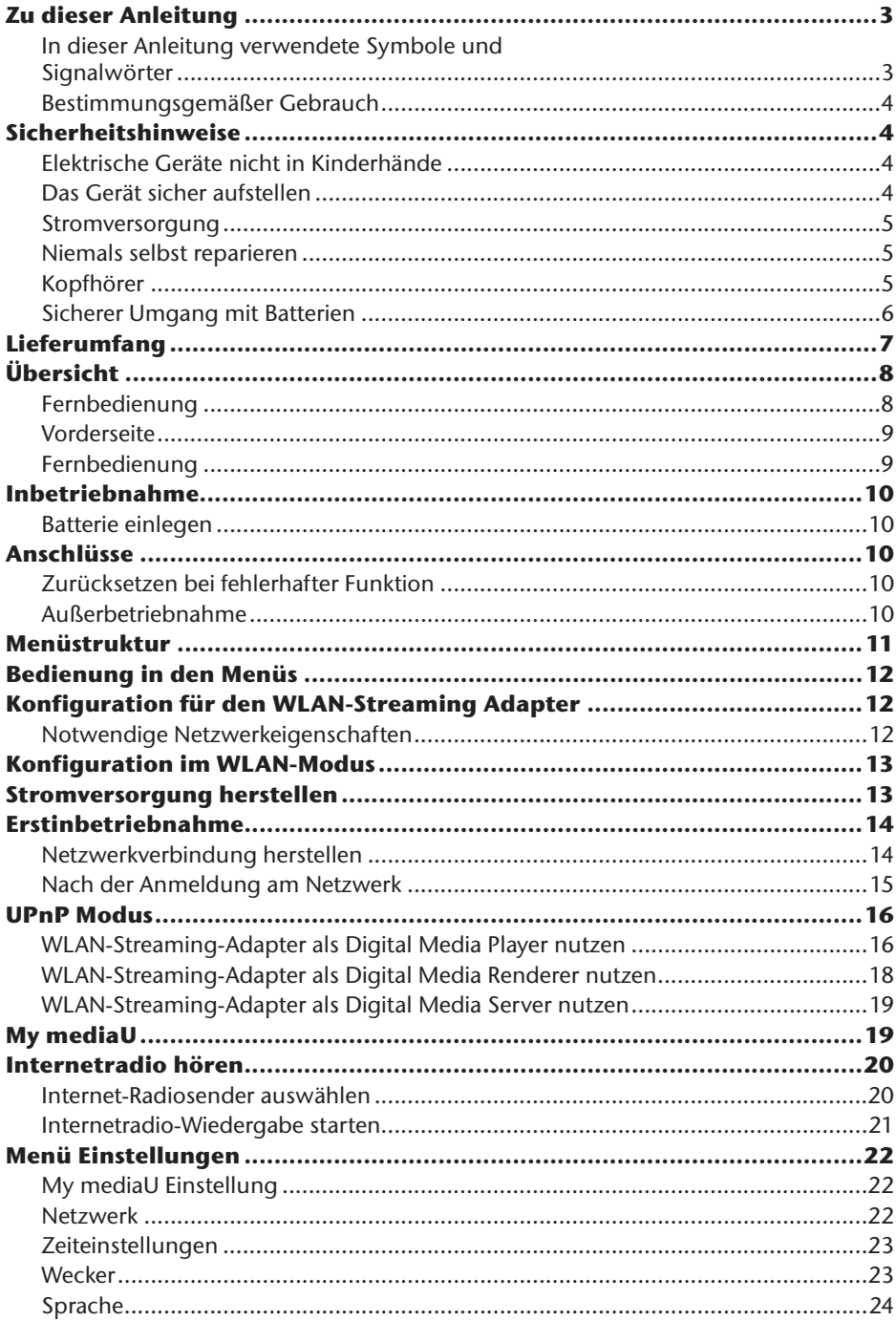

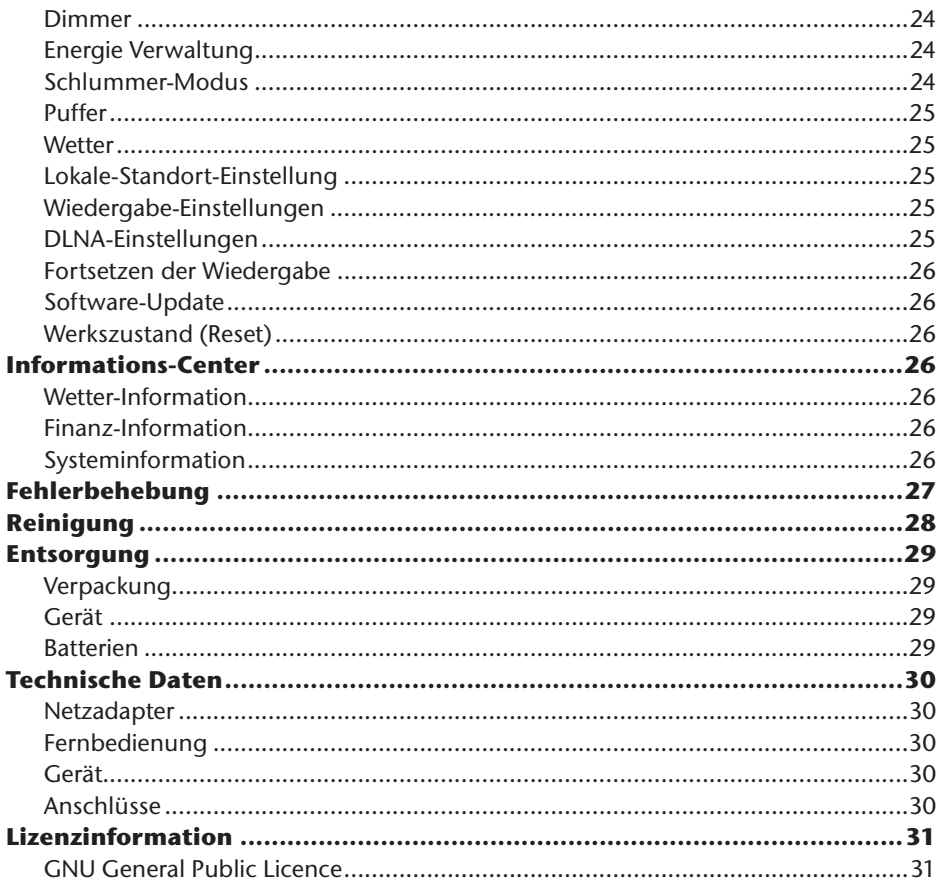

### **Zu dieser Anleitung**

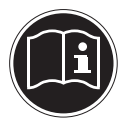

Lesen Sie vor der ersten Inbetriebnahme diese Bedienungsanleitung gründlich durch und befolgen Sie vor allen Dingen die Sicherheitshinweise! Bewahren Sie diese Bedienungsanleitung für den weiteren Gebrauch auf. Falls Sie das Gerät einmal weitergeben, legen Sie bitte auch diese Bedienungsanleitung dazu.

### **In dieser Anleitung verwendete Symbole und Signalwörter**

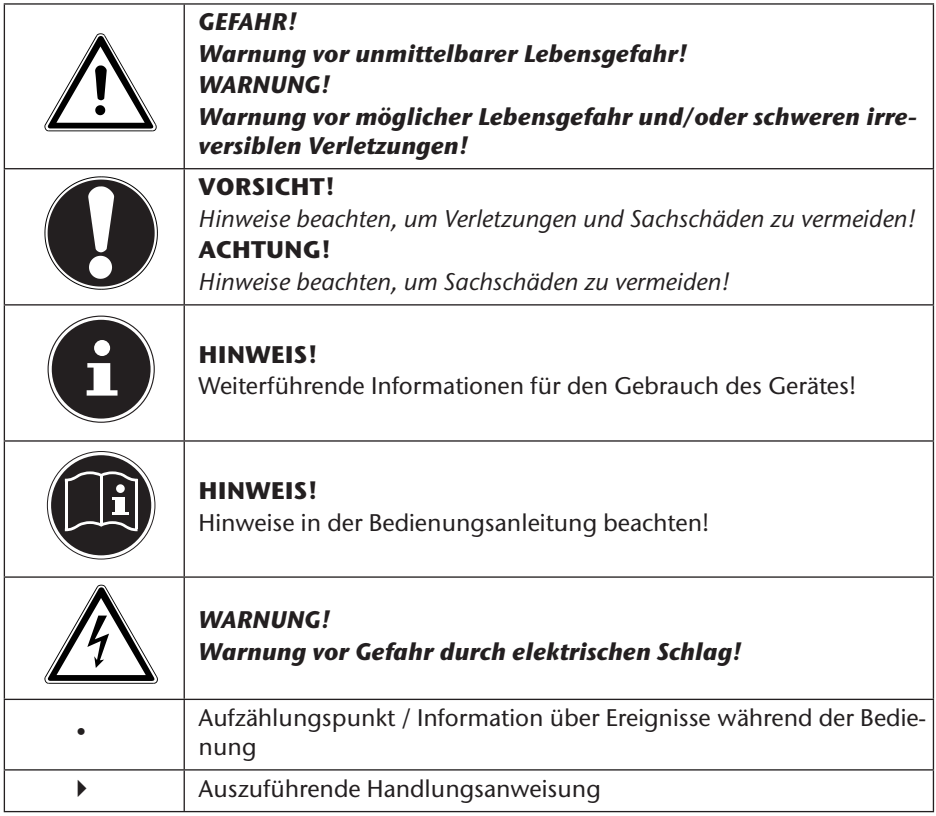

### **Bestimmungsgemäßer Gebrauch**

Das Gerät dient zum Abspielen von Audiodaten, die über das Internet bzw. ein Netzwerk empfangen werden. Hierzu wird das Gerät über das mitgelieferte Audiokabel an eine Musikanlage angeschlossen.

Benutzen Sie das Gerät zu keinem anderen Zweck. Betrieben Sie das Gerät nur in Innenräumen.

Das Gerät ist für den privaten Gebrauch bestimmt und nicht für die gewerbliche Nutzung geeignet.

### **Sicherheitshinweise**

### **Elektrische Geräte nicht in Kinderhände**

- Das Gerät ist nicht dafür bestimmt, durch Personen (einschließlich Kinder) mit eingeschränkten physischen, sensorischen oder geistigen Fähigkeiten oder mangels Erfahrung und/oder mangels Wissen benutzt zu werden, es sei denn, sie werden durch eine für ihre Sicherheit zuständige Person beaufsich tigt oder erhielten von ihr Anweisungen, wie das Gerät zu benutzen ist. Kinder sollten beaufsichtigt werden, um sicherzustellen, dass sie nicht mit dem Gerät spielen.
- Lassen Sie Kinder niemals unbeaufsichtigt elektrische Geräte benutzen.

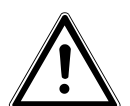

#### *GEFAHR!*

*Verpackungsmaterial ist kein Kinderspielzeug. Kinder dürfen nicht mit den Verpackungsfolien spielen. Es besteht Erstickungsgefahr!*

### **Das Gerät sicher aufstellen**

- Stellen Sie das Gerät auf eine feste, ebene Oberfläche. Es ist nicht für den Betrieb in Räumen mit hoher Luftfeuchtigkeit (z. B. Badezimmer) ausgelegt. Achten Sie auf folgende Umgebungsbedingungen:
- Gewährleisten Sie immer eine ausreichende Belüftung. Die Belüftung darf nicht durch Bedecken der Lüftungsöffnungen mit Gegenständen wie Zeitschriften, Tischdecken, Vorhängen usw. behindert werden.
- Lassen Sie keine direkten Wärmequellen (z. B. Heizungen) auf das Gerät wirken.
- Achten Sie darauf, dass kein direktes Sonnenlicht auf das Gerät trifft.
- Setzen Sie das Gerät nicht Tropf- oder Spritzwasser aus und stellen Sie keine mit Flüssigkeit gefüllten Gegenstände – z. B. Vasen – auf das Gerät.
- Stellen Sie das Gerät nicht in unmittelbarer Nähe von Magnetfeldern (z. B. Fernsehgeräten oder Lautsprechern) auf.
- Offene Brandquellen, wie z. B. Kerzen, dürfen nicht in die Nähe des Geräts oder auf das Gerät gestellt werden.

### **Stromversorgung**

- Auch wenn das Gerät mit dem POWER-Schalter an der Rückseite ausgeschaltet ist, können Teile des Gerätes unter Spannung stehen. Außerdem verbraucht das Gerät bei aktivierter "Play to vom Standby" Funktion auch im Standby-Modus Strom. Um die Stromversorgung zu Ihrem Gerät zu unterbrechen oder das Gerät gänzlich von Spannung frei zu schalten, trennen Sie das Gerät vollständig vom Netz.
- Schließen Sie das Gerät nur an eine gut erreichbare Steckdose (AC 230 V ~ 50 Hz) an, die sich in der Nähe des Aufstellorts befindet. Für den Fall, dass Sie das Gerät schnell vom Netz nehmen müssen, muss die Steckdose frei zu gänglich sein.
- Verwenden Sie ausschließlich das mitgelieferte Netzteil (GPE1011-03050-2E). Versuchen Sie nie, das Netzteil an andere Buchsen anzuschließen, da sonst Schäden verursacht werden können.
- Warten Sie mit dem Anschluss des Netzteils, wenn das Gerät von einem kalten in einen warmen Raum gebracht wird. Das dabei entstehende Kondenswasser kann unter Umständen das Gerät zerstören. Wenn das Gerät Zimmer temperatur erreicht hat, kann das Gerät gefahrlos in Betrieb genommen werden.
- Achten Sie darauf, dass die Anschlussleitung nicht zur Stolperfalle wird. Die Anschlussleitung darf nicht geklemmt und gequetscht werden.
- Ziehen Sie den Stecker bei längerer Abwesenheit oder Gewitter ab.

### **Niemals selbst reparieren**

- Ziehen Sie bei Beschädigungen des Netzteils, der Anschlussleitung oder des Geräts sofort den Stecker aus der Steckdose.
- Nehmen Sie das Gerät nicht in Betrieb, wenn Gerät oder Anschlussleitungen sichtbare Schäden aufweisen oder das Gerät heruntergefallen ist

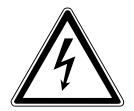

#### *WARNUNG!*

*Versuchen Sie auf keinen Fall, ein Geräteteil selbst zu öffnen und/oder zu reparieren. Es besteht die Gefahr des elektrischen Schlags.*

• Wenden Sie sich im Störungsfall an unser Service Center oder eine andere autorisierte Fachwerkstatt.

### **Sicherer Umgang mit Batterien**

Batterien können brennbare Stoffe enthalten. Bei unsachgemäßer Behandlung können Batterien auslaufen, sich stark erhitzen, sich entzünden oder gar explodieren, was Schäden für das Gerät und Ihre Gesundheit zur Folge haben könnte.

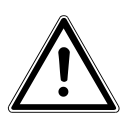

#### *WARNUNG! Explosionsgefahr bei unsachgemäßem Auswechseln der Batterie. Ersatz nur durch denselben oder einen gleichwertigen Batterietyp.*

Bitte befolgen Sie unbedingt folgende Hinweise:

- Ersetzen Sie immer alle verbrauchten Batterien gleichzeitig durch neue Batterien des gleichen Typs.
- Vermischen Sie keine neuen und alten Batterien oder Batterien unterschiedlichen Typs. Dies kann zu Fehlfunktionen und einer erhöhten Batterieentladung führen.
- Prüfen Sie vor dem Einlegen der Batterie, ob die Kontakte im Gerät und an den Batterien sauber sind, und reinigen Sie sie gegebenenfalls.
- Verwenden Sie keine wiederaufladbaren Batterien (Akkus).
- Versuchen Sie nicht, normale Batterien aufzuladen. Es besteht Explosionsgefahr!
- Halten Sie Batterien von Kindern fern. Sie können bei Verschlucken lebensgefährlich sein. Wurde eine Batterie verschluckt, muss sofort medizinische Hilfe in Anspruch genommen werden.
- Werfen Sie die Batterien nicht ins Feuer, schließen Sie sie nicht kurz und nehmen Sie sie nicht auseinander.
- Beachten Sie beim Einlegen der Batterie die Polarität (+/–).
- Wenn Sie das Gerät längere Zeit nicht verwenden, nehmen Sie die Batterie heraus.
- Entfernen Sie erschöpfte Batterien umgehend aus dem Gerät! Es besteht erhöhte Auslaufgefahr!
- Setzen Sie die Batterie keinen extremen Bedingungen aus; stellen Sie das Gerät z. B. nicht auf Heizkörpern ab! Es besteht erhöhte Auslaufgefahr!
- Versuchen Sie niemals, normale Batterien wieder aufzuladen! Es besteht Explosionsgefahr!
- Nehmen Sie ausgelaufene Batterien sofort aus der Fernbedienung. Reinigen Sie die Kontakte, bevor Sie neue Batterien einlegen. Es besteht Verätzungsgefahr durch Batteriesäure!
- Sollte Batteriesäure ausgelaufen sein, vermeiden Sie unbedingt den Kontakt mit Haut, Augen und Schleimhäuten! Falls die Säure doch mit Haut in Kontakt gekommen ist, spülen Sie die betroffenen Stellen sofort mit reichlich klarem Wasser und suchen Sie umgehend einen Arzt auf.

### **Lieferumfang**

Bitte überprüfen Sie die Vollständigkeit der Lieferung und benachrichtigen Sie uns innerhalb von 14 Tagen nach dem Kauf, falls die Lieferung nicht komplett ist.

Mit dem von Ihnen erworbenen Produkt haben Sie erhalten:

- WLAN-Streaming adapter
- Fernbedienung mit Batterie CR2025 (Knopfzelle)
- Netzteil (GPE1011-03050-2E)
- Audiokabel
- Bedienungsanleitung
- Garantiekarte

Entfernen Sie sämtliches Verpackungsmaterial, auch die Folie auf dem Display.

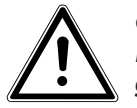

#### *GEFAHR!*

*Lassen Sie kleine Kinder nicht mit Folie spielen. Es besteht Erstickungsgefahr!*

### **Übersicht**

### **Fernbedienung**

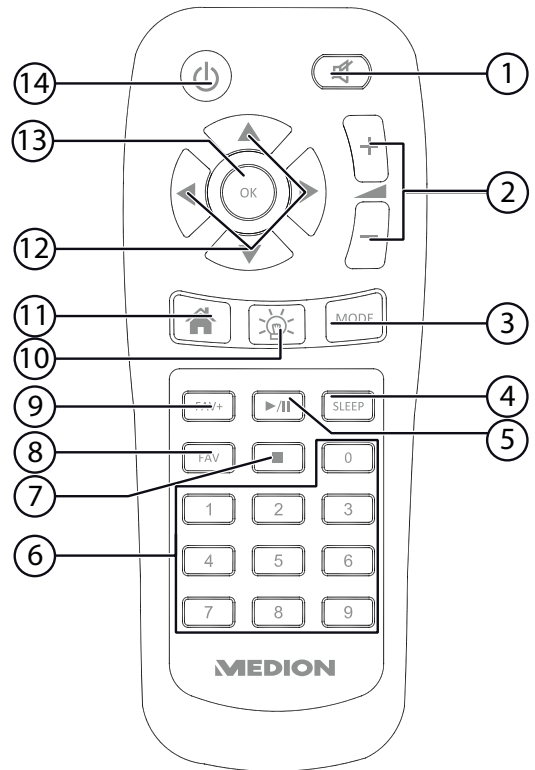

- 1) **MUTE**: Stummschaltung
- 2) **VOL** -/+: Lautstärke verringern/erhöhen
- 3) **MODE**: Betriebsart wählen
- 4) **SLEEP**: Ausschaltzeit einstellen
- 5)  $\blacktriangleright$  II: Wiedergabe starten/unterbrechen
- 6) **ZIFFERNTASTEN:** Zur Eingabe von Zeichen
- 7) **STOP**: Wiedergabe anhalten
- 8) **FAV**: Favoritenliste anzeigen
- 9) **FAV+**: Sender zu Favoriten hinzufügen
- 10) Displayhelligkeit ändern
- 11) **HOME**: Hauptmenü aufrufen
- 12) Navigationstasten  $\blacktriangle \blacktriangledown \blacktriangle \blacktriangleright$
- 13) **OK**: Eingaben bestätigen; gedrückt halten, um Titel der Wiedergabeliste hinzuzufügen
- 14) **STANDBY**: Gerät in den Standby Modus schalten

### **Vorderseite**

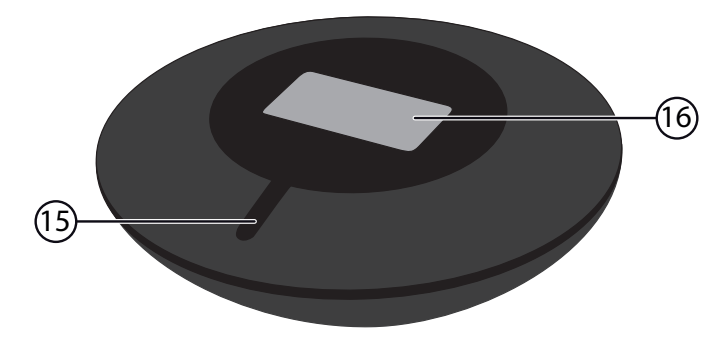

- 15) **IR SENSOR**: Sensor für Fernbedienung<br>16) Display
- Display

### **Fernbedienung**

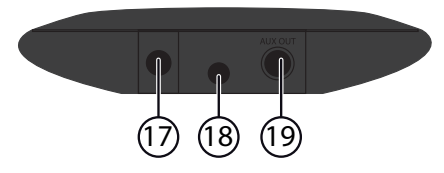

- 17) **DC IN**: Buchse für Netzteilstecker
- 18) **POWER**: Ein-/Ausschalter
- 19) **AUX OUT**: 3,5 mm Stereo-Audioausgang

### **Inbetriebnahme**

### **Batterie einlegen**

Die Fernbedienung benötigt eine Knopfzellen-Batterie 3 V, CR2025.

- Drücken Sie auf die Verriegelung (1) und ziehen Sie das Batteriefach heraus (2). Entnehmen Sie die leere Batterie und entsorgen Sie diese bei einer Sammelstelle für Altbatterien.
- Legen Sie die neue Batterie vom Typ CR 2025 mit dem Pluspol nach oben in das Fach ein. Achten Sie unbedingt auf die richtige Polarität (+/-).
- Schieben Sie das Fach wieder ein.

### **Anschlüsse**

Bevor Sie Anschlüsse vornehmen, schalten Sie den Streaming-Adapter mit dem Netzschalter an der Geräterückseite aus.

- Für den WLAN-Empfang ist eine WiFi-Antenne im Gerät integriert.
- Verbinden Sie den Gerätestecker des mitgelieferten Netzadapters mit dem Anschluss **DC IN** und den Netzstecker mit einer vorschriftsmäßig installierten Steckdose.
- Verbinden Sie das mitgelieferte Audiokabel mit der AUX OUT Buchse am WLAN-Streaming-Adapter und dem Audioeingang Ihrer Audioanlage oder aktiven Lautsprechern.

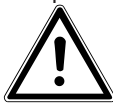

#### *WARNUNG!*

*Schließen Sie auf keinen Fall einen Kopfhörer an die AUX OUT Buchse an! An diesem Ausgang liegt ein LINE OUT Signal an, das bei der Ausgabe über einen Kopfhörer zu Schäden am Gehör führen kann!*

 $\heartsuit$  $\times$ 

### **Zurücksetzen bei fehlerhafter Funktion**

- Sollte Ihr Gerät nicht reagieren, schalten Sie das Gerät mit dem Netzschalter an der Geräterückseite aus und nach ein paar Sekunden wieder ein.
- Setzen Sie das Gerät anschließend auf die Werkseinstellungen zurück, indem Sie das Menü *Einstellungen* -> *Werkszustand (Reset)* aufrufen und die anschließende Abfrage mit *JA* bestätigen.

Der Installationsvorgang muss nun erneut durchgeführt werden.

Bitte beachten Sie, dass alle Einstellungen, zum Beispiel der Netzwerkschlüs sel, bei einem Reset unwiederbringlich verloren gehen und neu eingegeben werden müssen.

### **Außerbetriebnahme**

Wenn Sie das Gerät längere Zeit nicht benötigen, nehmen Sie es bitte außer Betrieb. Ziehen Sie dazu den Netzstecker ab und nehmen Sie die Batterien heraus.

### **Menüstruktur**

**HINWEIS!**

Der WLAN-Streaming-Adapter hat folgende Menüstruktur:

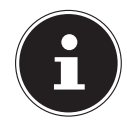

Das Menü "Hauptmenü" kann aus jeder Betriebsart heraus aufgerufen werden. Außerdem kann das Menü "Einstellungen" aus dem Menü "Hauptmenü" aufgerufen werden.

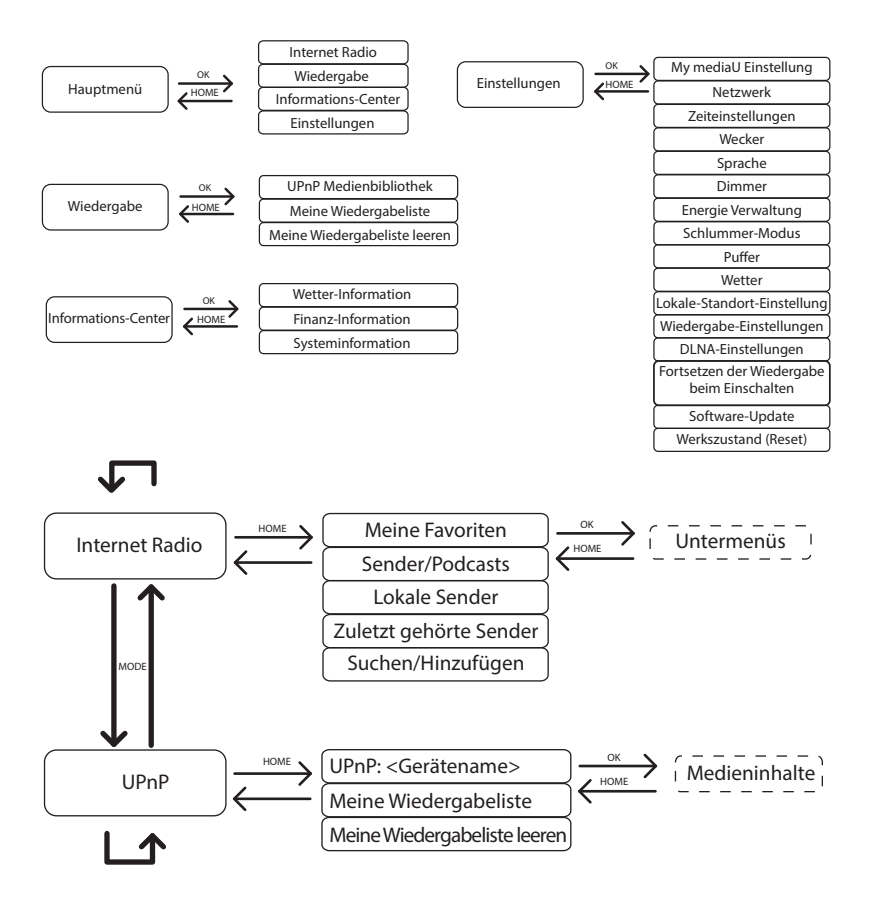

### **Bedienung in den Menüs**

- Drücken Sie ggf. mehrmals die Taste **HOME**, um das Hauptmenü aufzurufen.
- Drücken Sie die Taste **MODE**, um zwischen den Betriebsarten zu wechseln.
- Drücken Sie die Taste **HOME**, um das Menü zu der entsprechenden Betriebsart aufzurufen.
- Wählen Sie mit den Navigationstasten einen Eintrag aus und bestätigen Sie ihn, indem Sie die Taste **OK** drücken.
- Drücken Sie die Taste **HOME**, um eine Menüebene zurück zu gelangen.

### **Konfiguration für den WLAN-Streaming Adapter**

- Der WLAN-Streaming Adapter wird bei der Verbindung mit dem Internet an den Service von http://internetradio.medion.com angemeldet. Sie empfangen dadurch ca. 13000 Radiosender weltweit. Sie können Sender in einer Favoritenliste speichern. Der PC braucht zum Empfang der Radiosender nicht eingeschaltet zu werden.
- Nachdem der WLAN-Streaming Adapter mit einem WLAN-Netzwerk verbunden wurde, sucht das Gerät nach verfügbaren Medieninhalten und -geräten (wie etwa NAS-Server, Medienlaufwerke, Internetradios und freigegebene Medien auf einem Computer). Stellen Sie dafür sicher, dass sie die UPnP-Funktion an Ihrem Router aktiviert haben.

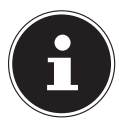

#### **HINWEIS!**

Die Senderliste Ihres WLAN-Radios wird Ihnen über den Internetdienst von http://internetradio.medion.com bereit gestellt. Aufgrund des hohen Anfrageaufkommens, kann es kann zeitweilig zu Verzögerungen bei der Verbindung mit dem Internetdienst kommen. Versuchen Sie bitte zu einem späteren Zeitpunkt noch einmal eine Verbindung zum Internetdienst aufzubauen.

### **Notwendige Netzwerkeigenschaften**

Damit das Gerät als WLAN-Streaming-Adapter funktioniert, muss das Netzwerk folgende Eigenschaften haben:

- Der für das Netzwerk eingesetzte Router muss eine DHCP-Server-Funktion besitzen, damit er dem Gerät im Netzwerk automatisch eine IP-Adresse zuweisen kann.
- UPnP muss im Router des Netzwerks aktiviert sein, damit Medieninhalte und -geräte übertragen und erkannt werden.
- Setzen Sie einen derart konfigurierten Router bereits ein, können Sie den WLAN-Streaming-Adapter ohne Weiteres in das Netzwerk einbinden.

### **Konfiguration im WLAN-Modus**

Wenn Sie über ein drahtloses 802.11b/g Netzwerk verfügen, können Sie den WLAN-Streaming-Adapter sofort mit dem Netzwerk verbinden. Erstellen Sie andernfalls zunächst ein WLAN-Netzwerk, da Sie den WLAN-Streaming-Adapter ansonsten nicht verwenden können.

Schalten Sie den WLAN-Streaming-Adapter einfach ein, und das Gerät sucht automatisch als kabelloser Netzwerk-Klient alle verfügbaren APs (Access Points). Beim ersten Einschalten müssen Sie zunächst die Spracheinstellung vornehmen, den AP bestätigen und ggf. den Netzwerkschlüssel eingeben. Danach greift der WLAN-Streaming-Adapter immer automatisch auf diesen AP zurück. Falls der AP nicht mehr gefunden wird, erfolgt eine entsprechende Meldung.

### **Stromversorgung herstellen**

 Verbinden Sie den Stromversorgungsstecker des mitgelieferten Adapters (GPE1011-03050-2E) mit der **DC IN** Buchse am Gerät.

### **Erstinbetriebnahme**

Wenn Sie das Gerät zum ersten Mal starten erscheint die Abfrage der Spracheinstellung:

- Wählen Sie *Deutsch* (Deutsch) oder eine andere Sprache für die Menüführung aus.
- Bestätigen Sie, indem Sie die Taste **OK** drücken.

Es erscheint die die Abfrage "*Netzwerk prüfen beim Einschalten?*".

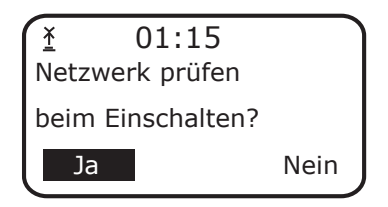

**▶** Bestätigen Sie die Abfrage mit Ja, um festzulegen, dass bei jedem Einschalten nach neuen APs gesucht wird.

### **Netzwerkverbindung herstellen**

Die Abfrage zur Konfiguration des Netzwerks erscheint:

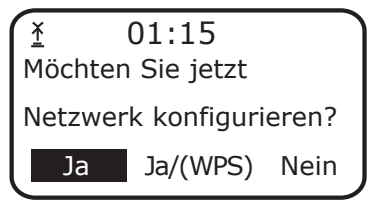

#### **Eintrag "Ja" wählen**

- Wählen Sie den Eintrag *Ja*, um nach verfügbaren Netzwerken zu suchen.
- Wählen Sie anschließend ein Netzwerk aus und drücken Sie die Taste **OK**, um eine Verbindung zu diesem Netzwerk herzustellen.
- Geben Sie gegebenenfalls im nächsten Schritt den Netzwerkschlüssel ein.
- $\blacktriangleright$  Mit den Navigationstasten  $\blacktriangle$  und  $\nabla$  wählen Sie das Zeichen an der aktuellen Cursorposition aus. Sie können Zeichen auch über die Ziffern- und Buchstabentasten eingeben. Drücken Sie dazu eine Ziffern-/Buchstabentaste mehrmals.
- $\blacktriangleright$  Um zur nächsten/vorherigen Cursorposition zu gelangen, drücken Sie die Tasten  $\blacktriangleleft$ .
- Bestätigen Sie Eingabe des Netzwerkschlüssels mit der Taste **OK**. Das Gerät speichert diesen Schlüssel, so dass er bei einer erneuten Verbindung nicht noch einmal eingegeben werden muss.
- Der WLAN-Streaming-Adapter verbindet sich nun mit dem Netzwerk.

#### Eintrag "Ja/(WPS)" wählen

Wählen Sie diese Art der Verbindung, wenn Ihr Router über eine WPS-Taste verfügt.

- Drücken Sie nach Aufforderung die WPS-Taste am Router und drücken Sie anschließend die Taste **OK** zur Bestätigung. Die Verbindung wird hergestellt.
- Gegebenenfalls müssen Sie eine WPS-PIN eingeben. Geben Sie in diesem Fall die entsprechende WPS-PIN über die Ziffern-/Buchstabentasten ein und bestätigen Sie mit der Taste **OK**.

### **Nach der Anmeldung am Netzwerk**

Das Gerät ist nun mit dem Netzwerk verbunden und kann Medien aus dem Netzwerk wiedergeben bzw. Internet-Radiosender empfangen, sofern eine Verbindung ins Internet über das Netzwerk besteht.

### **UPnP Modus**

### **WLAN-Streaming-Adapter als Digital Media Player nutzen**

#### **Verbindung zwischen dem WLAN-Streaming-Adapter und einem UPnP-Gerät**

Folgendermaßen verbinden Sie den WLAN-Streaming-Adapter mit einem Media Server:

▶ Öffnen Sie das Menü .. Wiedergabe" im Hauptmenü und wählen Sie den Eintrag *UPnP Medienbibliothek* (oder drücken Sie mehrmals die Taste **MODE**, um direkt in die Betriebsart *UPnP* zu wechseln).

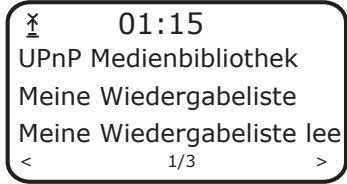

- Þ Der WLAN-Streaming-Adapter startet den Initialisierungsprozess. Nach ein paar Sekunden werden alle Namen der Mediengeräte eingeblendet, die gefunden wurden, zum Beispiel: "UPnP: NAS-Server"
- Wählen Sie ein Gerät aus und drücken Sie die Taste **OK**, um die Medieninhalte des Gerätes aufzurufen.
- Wenn Sie zuvor Titel auf die Wiedergabeliste aufgenommen haben, können Sie die Liste wiedergeben, indem Sie den Eintrag *Meine Wiedergabeliste* auswählen.
- Um alle Titel wieder von der Wiedergabeliste zu löschen, wählen Sie den Eintrag "*Wiedergabeliste leeren*" aus und bestätigen Sie die anschließende Abfrage mit *Ja*.

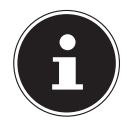

#### **HINWEIS!**

Gegebenenfalls müssen Sie die Verbindung auf Ihrem PC bestätigen und freigeben.

#### **Wiedergabedisplay bei der UPnP-Wiedergabe**

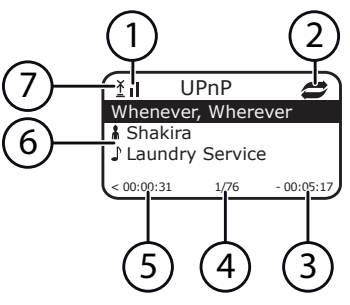

- 1) WLAN-Empfangsstärke
- 2) Repeat-Modus
- 3) Restspielzeit
- 4) Anzahl der Titel im aktuellen Ordner
- 5) Wiedergabezeit
- 6) ID3 Tag Anzeige

(**INFO** drücken um weitere Informationen anzuzeigen)

7) WLAN Status ( $\sqrt{2}$ : Verbindungsaufbau; VIII: verbunden; W. Nicht verbunden) **HINWEIS!**

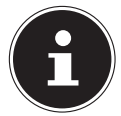

Während der Wiedergabe können Sie die Wiedergabetasten Tasten < und wie bei einem normalen CD-Player benutzen.

Unterstützte Audioformate sind: .mp3, .wma, .wav, .aac

#### **Musiktitel zur Wiedergabeliste hinzufügen**

- Halten Sie die Taste **OK** auf der Fernbedienung gedrückt, bis das Speichersymbol im Display erscheint.
- Um den Musiktitel von der Wiedergabeliste wieder aufzurufen, wählen Sie den Eintrag "*Wiedergabe*" im Hauptmenü aus und wählen Sie anschließend *UPnP Medienbibliothek* aus.
- Über den Eintrag *Meine Wiedergabeliste* können Sie den Sender wiederzugeben.

### **WLAN-Streaming-Adapter als Digital Media Renderer nutzen**

Ihr WLAN-Streaming-Adapter unterstützt das UPnP-Protokoll "Universal Plug-and-Play" und DLNA (Digital Living Network Alliance).

Sie können Audiodateien von anderen Netzwerkgeräten (PC, Smartphone, NAS-Server) drahtlos an ihrem WLAN-Streaming-Adapter wiedergeben, wenn an dem anderen Netzwerkgerät eine UPnP-Software installiert ist. So können Sie Musikdateien von UPnP/DLNA-kompatiblen Geräten auf dem WLAN-Streaming-Adapter abspielen und z. B. die Lautstärke vom Computer aus einstellen.

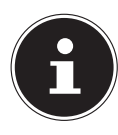

#### **HINWEIS!**

Das UPnP/DLNA-Protokoll steht unter Windows XP erst ab der Version von WindowsMediaplayer 11 zur Verfügung. Unter Windows 7 und Windows 8 muss die UPnP-Verbindung zuvor am Computer bestätigt werden. Lesen Sie hierzu auch die entsprechenden Dokumentationen Ihres Betriebssystems!

 Um einen Titel über den WLAN-Streaming-Adapter wiederzugeben, wählen Sie in Ihrem Mediaplayer oder in der entsprechenden App auf einem Mobilgerät den Eintrag "*Wiedergeben auf..."* (oder auch "Play to") aus und wählen Sie anschließend den WLAN-Streaming-Adapter als Wiedergabegerät aus.

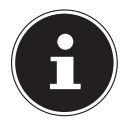

#### **HINWEIS!**

Damit sich das Gerät auch aus dem Standby-Modus einschalten kann, müssen Sie zuvor im Menü Einstellungen/DLNA-Einstellungen die Option *Play to vom Standby* auf "*Aktivieren*" gestellt haben.

Ebenso müssen Sie für Mobilgeräte eine entprechende DLNA-Software verwenden. Zum Streamen von Musikdateien mit Ihrem Smartphone oder Tablet-PC empfehlen wir Ihnen den Download einer der folgende kostenlose Apps:

#### **Google Android basierende Smartphones oder Tablet-PCs mit Google Android 2.3x oder höher:**

- aMedia Control, Herausgeber: Sitecom EuropeBV
- iMediaShare Lite, Herausgeber: Bianor
- Skifta, Herausgeber: Qualcomm Atheros Inc.

*Voraussetzung für die Verwendung dieser Apps ist eine Registrierung im Google Play Store.*

*Für den Download und die Nutzung der Apps gelten die AGB des Google Play Store. Eine Haftung der MEDION AG für fremde Apps ist ausgeschlossen.*

#### **Apple iPhone oder Apple iPad mit iOS 4.x oder höher:**

- iMedia Control, Herausgeber: Sitecom EuropeBV
- iMediaShare Lite, Herausgeber: Bianor

*Voraussetzung für die Verwendung dieser Apps ist eine Registrierung im Apple iTunes Store.*

*Für den Download und die Nutzung der Apps gelten die AGB des Apple iTunes Stores. Eine Haftung der MEDION AG für fremde Apps ist ausgeschlossen.*

### **WLAN-Streaming-Adapter als Digital Media Server nutzen**

Ihr WLAN-Streaming-Adapter erscheint auch für einige Geräte als Media-Server, von dem aus andere Geräte auf die Internetradiosender des WLAN-Streaming-Adapters zugreifen können.

### **My mediaU**

Sie können über die Webseite http://internetradio.medion.com Gruppen für Favoritenlisten erstellen, neue Internetradiosender für Ihren WLAN-Streaming-Adapter hinzufügen und Ihre Senderlisten mit anderen Internetradios synchronisieren.

Melden Sie sich dazu kostenlos über die Webseite http://internetradio.medion.com an. Wählen Sie das Bild Ihres WLAN-Streaming-Adapters aus, um zur Seite Ihres Gerätes zu gelangen.

- Erstellen Sie ein Benutzerkonto auf der Webseite.
- Vergeben Sie einen Namen für Ihr Radio und geben Sie die MAC-Adresse Ihres Radios an. Diese finden Sie im Menü *"Informations-Center/Systeminformation/ WLAN-Info"* wie auf Seite 26 beschrieben*.*

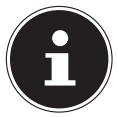

#### **HINWEIS!**

Aktivieren Sie anschließend im Menü Einstellungen die Funktion *My mediaU Einstellung*. Der Eintrag *My mediaU* erscheint nun im Hauptmenü.

Wählen Sie den Eintrag *My mediaU* aus dem Hauptmenü an:

#### **Lieblings-Station**

Hier erscheinen die Radiosender, die Sie über die Webseite http://internetradio.medion. com hinzugefügt haben.

- $\blacktriangleright$  Mit der Navigationstaste  $\blacktriangleright$  gelangen Sie in das Untermenü.
- Wählen Sie den Eintrag *Zu Favoriten hinzufügen* aus, um den zuletzt markierten Radiosender zur Favoritenliste hinzuzufügen.
- Wählen Sie *Wiedergabe*, um den zuletzt markierten Radiosender sofort wiederzugeben.

#### **Manuell hinzufügen**

Sie können in Ihrem Benutzerkonto auf der Webseite von http://internetradio.medion. com manuell Ordner anlegen und dort eigene Sender mit Namen, Genre und Web-URL ablegen.

Die so gespeicherten Sender erscheinen dann in diesem Menüeintrag des WLAN-Streaming-Adapters.

- $\blacktriangleright$  Mit der Navigationstaste  $\blacktriangleright$  gelangen Sie in das Untermenü.
- Wählen Sie den Eintrag *Zu Favoriten hinzufügen* aus, um den zuletzt markierten Radiosender zur Favoritenliste hinzuzufügen.
- Wählen Sie *Wiedergabe*, um den zuletzt markierten Radiosender sofort wiederzugeben.

### **Internetradio hören**

Sie können mit Ihrem WLAN-Streaming-Adapter Internetradiosender wiedergeben, sofern das WLAN-Netzwerk mit dem Internet verbunden ist.

### **Internet-Radiosender auswählen**

▶ Um Internetradio zu hören, wählen Sie den Eintrag "Internet Radio" im Hauptmenü oder drücken Sie mehrmals die Taste **MODE**.

Im ersten Display folgende Einträge:

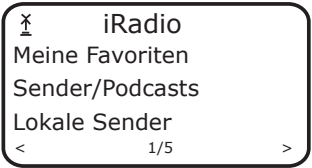

#### **Meine Favoriten**

Hier können Sie einen Sender aus der Favoritenliste auswählen.

- $\blacktriangleright$  Mit der Navigationstaste  $\blacktriangleright$  gelangen Sie in das Untermenü.
- Wählen Sie den Eintrag *Löschen* aus, um den zuletzt gewählten Favoriten zu löschen.
- Wählen Sie die Einträge *Auf* oder *Ab*, um den Sender in der Favoritenliste zu verschieben.
- Wählen Sie den Eintrag *Umbenennen* aus, um den zuletzt gewählten Favoriten umzubenennen.
- Wählen Sie den Eintrag *Wiedergabe* aus, um den zuletzt gewählten Favoriten wiederzugeben.

#### **Sender/Podcasts**

Hier können Sie alle verfügbaren Sender nach Popularität (*Weltweite Top 20*), nach dem Genre (*Genre*), oder nach Land (*Land/Region*) auflisten.

#### **Lokale Sender**

Hier werden alle Sender der unter "Lokale-Standort-Einstellung" auf Seite 25 ausgewählten Region dem Genre nach aufgelistet.

#### **Zuletzt gehörte Sender**

Ruft die zuletzt wiedergegebenen Radiosender auf

#### **Senderliste**

Die Liste der Radiosender vom Internet-Server anhand folgender Kriterien durchsuchen:

#### **Suchen/Hinzufügen Sender Suchen**

Hier können Sie nach einem bestimmten Sender suchen.

Geben Sie dazu eine Suchzeichenfolge ein, mit der der Sendername beginnt.

#### **Neuen Sender hinzufügen**

Hier können Sie einen neuen Sender über die Eingabe einer Internetadresse hinzufügen.

Der Radiosender erscheint dann in der Liste *Meine Favoriten*.

### **Internetradio-Wiedergabe starten**

 Wählen Sie einen Sender anhand der oberen Suchkriterien aus und drücken Sie die Taste **OK**.

Der WLAN-Streaming-Adapter wird mit dem Internet-Radioserver verbunden.

Wenn die Verbindung erfolgreich war, empfängt der WLAN-Streaming-Adapter den Internet-Radiosender.

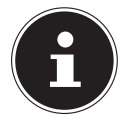

#### **HINWEIS!**

Falls eine Fehlermeldung erscheint, kann der WLAN-Streaming-Adapter den Internet-Server nicht finden.

#### **Radiosender speichern**

- Drücken Sie die Taste **FAV+** auf der Fernbedienung, um den aktuellen Internetradiosender zur Favoritenliste hinzuzufügen.
- Um den Radiosender wieder aufzurufen, drücken Sie die Taste **FAV**, um die Favoritenliste aufzurufen.
- Drücken Sie die Taste **OK**, um den Sender wiederzugeben.

### **Menü Einstellungen**

### **My mediaU Einstellung**

#### **Aktivieren**

Hier aktivieren Sie den Eintrag *My mediaU* im Hauptmenü anzuzeigen. Sie können sich kostenlos über die Webseite http://internetradio.medion.com. Dort können Sie Ihr WLAN-Radio anhand der MAC-Adresse registrieren. Die MAC-Adresse erhalten Sie im Menüpunkt *"WLAN-Info" auf Seite 26*. Über die Webseite können Sie Gruppen für Favoritenlisten erstellen, Neue Internetradiosender für Ihr WLAN-Radio hinzufügen und ihre Senderlisten mit anderen Internetradios synchronisieren.

#### **Deaktivieren**

Wenn Sie keine Internetsender über MediaU anzeigen wollen, deaktivieren Sie die Funktion in diesem Eintrag.

### **Netzwerk**

#### **WLAN-Einstellung**

Wählen Sie diesen Eintrag, um die Suche nach Netzwerken zu starten. Wählen Sie anschließend ein Netzwerk aus und stellen Sie die Verbindung her, wie unter "Netzwerkverbindung herstellen" auf Seite 14 beschrieben.

#### **WLAN (WPS PBC)**

Wählen Sie diese Art der Verbindung, wenn Ihr Router über eine WPS-Taste verfügt.

 Drücken Sie nach Aufforderung die WPS-Taste am Router und drücken Sie anschließend die Taste OK zur Bestätigung. Die Verbindung wird hergestellt. Siehe auch "Netzwerkverbindung herstellen" auf Seite 14.

#### **Manuelle Konfiguration**

#### Bestätigen Sie den Eintrag *WLAN* mit der Taste **OK**.

Hier können Sie die WLAN-Konfiguration des WLAN-Streaming-Adapters selbst vornehmen, um sie an die Konfiguration Ihres Netzwerks anzupassen:

#### **DHCP**

Hier können Sie den DHCP-Server für den WLAN-Streaming-Adapter ein- oder ausschalten.

#### **SSID eingeben**

Falls das WLAN-Netzwerk keine SSID (Netzwerkkennung) aussendet, können Sie hier die SSID des WLAN-Netzwerks manuell üner die Ziffern-/Buchstabentasten eingeben.

#### **WLAN Profil**

Hier können Sie die Profile der Netzwerken aufrufen, mit denen sich der WLAN-Streaming-Adapter bereits einmal verbunden hat.

#### **Netzwerk beim Einschalten prüfen**

 Stellen Sie diese Funktion auf *Aktivieren*, um festzulegen, dass bei jedem Einschalten nach neuen APs gesucht wird.

### **Zeiteinstellungen**

#### **Datum und Zeit einstellen**

Nachdem Sie diesen Eintrag gewählt haben, versucht der WLAN-Streaming-Adapter eine Internetverbindung aufzubauen, um die aktuelle Uhrzeiteinstellung von einem zeitserver im Internet abzurufen.

 Rufen Sie diesen Menüpunkt anschließend erneut auf, um die Uhrzeit manuell einzustellen.

#### **Zeitformat einstellen**

Hier stellen Sie die Uhrzeitanzeige auf den 12- oder 24-Stunden-Modus ein.

#### **Datumsformat einstellen**

Wählen Sie hier eines der angezeigten Datumsformate für die Datumsanzeige aus.

#### **Sommerzeit**

Stellen Sie hier die Verwendung der Sommerzeit auf *Ein* oder *Aus*.

#### **GMT (08:45)**

Hier wird Ihnen die GMT-Zeit (GMT = Greenwich Mean Time) angezeigt.

### **Wecker**

#### **Wecker einstellen**

Wählen Sie den Eintrag Weckzeit 1 oder Weckzeit 2 aus. Stellen Sie die Weckzeit auf Ein, um den Wecker einzustellen:

#### **Wiederholen**

 Wählen Sie *Täglich oder Einmal aus oder wählen Sie einzeln einen oder mehrere Tage Mo., Di., Mi., Do., Fr., Sa., So. für* den Wecker aus

#### **Zeit**

Stellen Sie hier die Uhrzeit ein, zu der sich der Wecker einschalten soll.

#### **Modus**

Stellen Sie hier den Modus für den Wecker ein:

*Summer*: Wecken mit Weckton *Melodie*: Wecken mit einer Melodie *Internet Radio*: Wecken mit Internet Radio

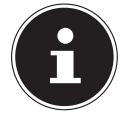

#### **HINWEIS!**

Damit der Wecker mit dem eingestellten Modus zu hören ist, muss der WLAN-Streaming-Adapter an eine Audioanlage angeschlossen sein und diese muss auf eine entsprechende Lautstärke eingestellt sein!

#### **Kurzschlaf-Wecker (Aus)**

Stellen Sie hier ein, nach wieviel Minuten sich der WLAN-Streaming-Adapter mit einem voreingestellten Weckmodus einstellen soll.

Einstellbare Zeiten sind: 5, 10, 20, 30, 60, 90 und 120 Minuten.

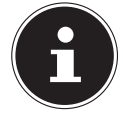

#### **HINWEIS!**

Damit der Wecker mit dem eingestellten Modus zu hören ist, muss der WLAN-Streaming-Adapter an eine Audioanlage angeschlossen sein und diese muss auf eine entsprechende Lautstärke eingestellt sein!

#### **Wecker Lautstärke**

Stellen Sie hier ein, mit welcher Lautstärke am WLAN-Streaming-Adapter sich der Wecker einschalten soll.

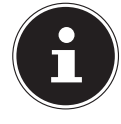

#### **HINWEIS!**

Damit der Wecker mit dem eingestellten Modus zu hören ist, muss der WLAN-Streaming-Adapter an eine Audioanlage angeschlossen sein und diese muss auf eine entsprechende Lautstärke eingestellt sein!

### **Sprache**

Stellen Sie hier die Menüsprache ein.

### **Dimmer**

#### **Energiesparmodus**

Wählen Sie diesen Menüeintrag, damit das Gerät sich immer im Energiesparmodus befindet und das Display ausgeschaltet ist.

#### **Ein**

Stellen Sie hier ein, in welcher Helligkeit das Gerätedisplay beleuchtet sein soll.

### **Energie Verwaltung**

Stellen sie hier ein, nach welcher Zeit (*5, 15* oder *30 Minuten*) sich das Gerät automatisch abschalten soll, wenn keine Bedienung und keine Wiedergabe erfolgt. Wenn sich der WLAN-Streaming-Adapter nie ausschalten soll, wählen Sie den Eintrag *Ausschalten*.

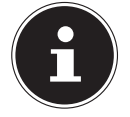

#### **HINWEIS!**

Die Standardeinstellung sind *5 Minuten*.

### **Schlummer-Modus**

Stellen Sie hier eine Zeit ein, nach der sich das Gerät ausschalten soll. Einstellbare Schlummerzeiten sind *5, 15, 30, 60, 90, 120, 150* und *180 Minuten*. Um den Schlummer Modus wieder auszuschalten, wählen Sie den Eintrag Ausschalten.

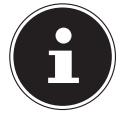

#### **HINWEIS!**

Sie können die Ausschaltzeit auch durch mehrmaliges Drücken der Taste **SLEEP** einstellen.

### **Puffer**

Stellen Sie hier eine Pufferzeit von *2, 4* oder *8 Sekunden* für die Musikwiedergabe aus dem Netzwerk ein. Durch eine höhere Pufferzeit können Übertragungsstörungen ausgeglichen werden, so dass die Musikwiedergabe nicht beeinträchtigt wird.

### **Wetter**

#### **Bei Standby anzeigen**

Stellen Sie hier ein, ob im Standby-Modus die Wetteranzeige verwendet werden soll.

#### **Temperatureinheit**

Stellen Sie hier die Anzeige der Temperatur auf *Celsius (°C)* oder *Fahrenheit (°F)* ein.

#### **Standort-Einstellung**

Hier können Sie den Standort für die Wettervorhersage einstellen.

### **Lokale-Standort-Einstellung**

#### **Manuell einstellen**

Stellen Sie hier den Standort für die Anzeige von Internetradiosendern manuell ein.

#### **Automatisch erkennen**

Das Gerät erkennt automatisch über das Internet den Standort.

### **Wiedergabe-Einstellungen**

- Hier können Sie für die laufende Wiedergabe die Optionen *Alle wiederholen*, *Titel wiederholen* oder *Zufällige Wiedergabe* einstellen.
- Wenn keine Wiedergabeoption eingestellt werden soll, stellen Sie diesen Eintrag auf *Aus*.

### **DLNA-Einstellungen**

#### **Umbenennen (W-LAN- Streaming Adapter)**

Hier können Sie den Gerätenamen, mit dem der WLAN-Streaming-Adapter für andere Geräte erscheint, umbenennen.

#### **Play to vom Standby**

Aktivieren Sie diesen Menüeintrag, damit andere Mediengeräte Audiodateien auf dem WLAN-Streaming Adapter wiedergeben können, auch wenn sich das Gerät im Standby-Modus befindet.

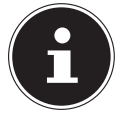

#### **HINWEIS!**

Wenn Sie diese Option aktivieren, führt dies zu einem höheren Stromverbrauch im Standby-Modus, da das Gerät nun auch im Standby-Modus mit dem WLAN-Netzwerk verbunden ist.

Die Standardeinstellung ist "Deaktiviert".

### **Fortsetzen der Wiedergabe**

Stellen Sie diese Funktion auf *Ein*, wenn nach einem Einschalten aus dem Standby-Modus die Wiedergabe fortgesetzt werden soll.

### **Software-Update**

Wählen Sie diesen Menüeintrag, um nach aktuellen Firmware Updates zu suchen.

### **Werkszustand (Reset)**

Wählen Sie diesen Menüeintrag und bestätigen Sie die nachfolgende Abfrage mit *Ja*, um das Gerät auf die Werkseinstellungen zurückzusetzen.

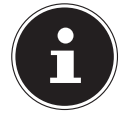

#### **HINWEIS!**

Alle bestehenden Netzwerkinformationen werden gelöscht und müssen zur Erneuten Verbindung neu eingegeben werden.

### **Informations-Center**

### **Wetter-Information**

Hier können Sie die Wetteranzeige nach Region anzeigen

### **Finanz-Information**

Hier können Sie die wichtigsten Börsenindexe einsehen

### **Systeminformation**

#### **Version**

Die Firmwareversion dieses Gerätes

#### **WLAN-Info**

Hier erscheint der Verbindungsstatus des WLAN-Adapters, sowie die MAC-Adresse des Gerätes.

Außerdem werden SSID, IP-Adresse, Subnetzmaske, Gateway und DNS-Server zur aktuellen Verbindung angezeigt.

### **Fehlerbehebung**

Falls eine Störung auftritt, sehen Sie bitte in den folgenden Tabellen nach, ob Sie eine Ursache finden:

#### **Die Fernbedienung funktioniert nicht.**

- Ist die Batterie richtig eingelegt?
- Sind Sie weiter als 7 Meter vom Radio entfernt?
- Ist der Weg zwischen Fernbedienung und Infrarotsensor frei?
- Ist die Fernbedienung auf den Sensor gerichtet?

#### **Das Display bleibt schwarz.**

• Ist der Netzadapter an beiden Seiten richtig angeschlossen?

#### **Der gewählte Sender kann nicht gehört werden.**

- Sie müssen die Senderwahl mit **OK** bestätigen
- Haben Sie vielleicht **MUTE** gedrückt?
- Prüfen Sie die Lautstärkeeinstellung.
- Prüfen Sie die Netzwerkkonfiguration.
- Sind eventuell die Audioanlage oder die aktiven Lautsprecher ausgeschaltet?

#### **Kein Zugang zum Internet-Radio.**

• Prüfen Sie den Wlan-Router bzw. die Verbindungen.

#### **Kein Zugang vom PC als Media Server zum Radio.**

- Beachten Sie die Freigabeeinstellungen auf dem PC.
- Ist das UPnP-Protokoll am Router aktiviert?

#### **Der Alarm geht nicht an.**

• Überprüfen Sie die Alarmeinstellung.

#### **Problem bei der Verbindung zum Router.**

- Es ist kein DHCP-Server aktiviert. Überprüfen Sie die Einstellungen des Routers.
- Es wurde ein falscher Schlüssel für das Netzwerk eingegeben.
- Der WLAN-Adapter ist defekt.

#### **Es wird keine IP-Adresse gefunden.**

• Keine Antwort vom DNS (Domain Name Server), bitte überprüfen Sie die DNS-Einstellungen an Ihrem Router.

#### **Keine Verbindung zum Internetradiosender**

- Der Internetzugang ist blockiert. Versuchen Sie es später.
- Server des Internetradiosenders ist nicht in Betrieb oder überlastet.
- Der Anmeldevorgang ist fehlgeschlagen.
- Der Streamer des Radiosenders ist nicht verfügbar oder überlastet.
- Der WLAN-Streaming-Adapter unterstützt den Servicetyp des Radiosenders nicht.
- Probleme mit dem Internet-Buffer. Die Bandbreite reicht für stabile Datenströme nicht aus.

#### **Der WLAN-Streaming-Adapter hat normal gebootet, kann aber keine IP-Adresse empfangen.**

- Kein DHCP-Server aktiviert. Prüfen Sie die Router-Einstellungen.
- Falscher Netzwerkschlüssel eingegeben.
- Die Netzwerkschnittstellen sind nicht in Ordnung.

### **Reinigung**

Vor der Reinigung ziehen Sie den Netzadapter aus der Steckdose. Für die Reinigung verwenden Sie ein trockenes, weiches Tuch. Vermeiden Sie den Gebrauch von chemischen Lösungs- und Reinigungsmitteln, weil diese die Oberflächen und/oder Beschriftungen des Geräts beschädigen können.

### **Entsorgung**

### **Verpackung**

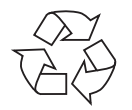

Nicht mehr benötigte Verpackungen und Packhilfsmittel sind recyclingfähig und sollten grundsätzlich der Wiederverwertung zugeführt werden.

**Gerät** 

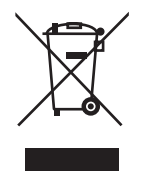

Werfen Sie das Gerät am Ende seiner Lebenszeit keinesfalls in den normalen Hausmüll. Erkundigen Sie sich in Ihrer Stadt- oder Gemeindeverwaltung nach Möglichkeiten einer umwelt- und sachgerechten Entsorgung.

### **Batterien**

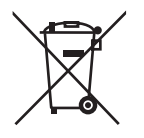

Verbrauchte Batterien und defekte Akkus gehören nicht in den Hausmüll. Die Batterien müssen bei einer Sammelstelle für Altbatterien abgegeben werden.

### **Technische Daten**

### **Netzadapter**

Modell: GPE1011-03050-2E Hersteller: GentPower, China

Eingangsspannung: AC 100 – 240 V ~ 47/63 Hz 0,3 A max Ausgangsspannung:  $5 \vee$   $\cdots$  0,5 A  $\oplus$   $\oplus$   $\ominus$ 

### **Fernbedienung**

Batterie für Fernbedienung: Knopfzelle 3 V Typ CR2025

### **Gerät**

Abmessungen: ca. 91 x 91 x 25 mm Gewicht: Ca. 80 g

### **Anschlüsse**

AUX-OUT: 3,5 mm Stereoklinke

Display: 128 x 45 Pixel; 3,8 cm/1,5<sup>'</sup>, LC Display Wiedergabeformate: .mp3/.wma/.wav/.aac

Netzadaptereingang: DC 5 V  $\overline{\phantom{0}}$  DC 5 V  $\overline{\phantom{0}}$  = 0.5 A  $\oplus$   $\oplus$   $\ominus$ 

# **0560**

Bitte betreiben Sie das Gerät in Frankreich nur innerhalb von Gebäuden !

#### **Technische Änderungen vorbehalten!**

Konformitätsinformation nach R&TTE

Hiermit erklärt die MEDION AG, dass sich diese Geräte in Übereinstimmung mit den grundlegenden Anforderungen und den übrigen einschlägigen Bestimmungen der Richtlinie 1999/5/EG befinden. Vollständige Konformitätserklärungen sind erhältlich unter www. medion.com/conformity.

### **Lizenzinformation**

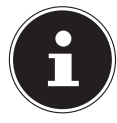

#### **HINWEIS!**

Sehr geehrte Kundin, sehr geehrter Kunde,

bei Interesse können Sie den Quelltext der verwendeten GPL/LGPL unter folgendem Link herunterladen: http://www.medion.com. Bitte geben Sie im Download Center die entsprechende MD Nummer oder MSN Nummer an. Diese Nummern finden Sie auf dem jeweiligen Gerät. Alternativ können wir Ihnen einen Datenträger mit dem Quelltextinhalt kostenfrei per Post zusenden.

Bitte senden Sie zu diesem Zweck eine Email an opensource@medion. com oder rufen Sie uns an unter der kostenpflichtigen Rufnummer 01805 / 633466 (0,14 €/Min. aus dem deutschen Festnetz, Mobilfunk max. 0,42 €/ Min.).

Weitere Informationen über die GPL/LGPL-Lizenzen finden Sie unter www. gnu.org.

### **GNU General Public Licence**

Version 2, June 1991 Copyright (C) 1989, 1991 Free Software Foundation, Inc. 51 Franklin Street, Fifth Floor, Boston, MA 02110-1301, USA

Everyone is permitted to copy and distribute verbatim copies of this license document, but changing it is not allowed. Preamble

The licenses for most software are designed to take away your freedom to share and change it. By contrast, the GNU General Public License is intended to guarantee your freedom to share and change free software--to make sure the software is free for all its users. This General Public License applies to most of the Free Software Foundation's software and to any other program whose authors commit to using it. (Some other Free Software Foundation software is covered by the GNU Lesser General Public License instead.) You can apply it to your programs, too.

When we speak of free software, we are referring to freedom, not price. Our General Public Licenses are designed to make sure that you have the freedom to distribute copies of free software (and charge for this service if you wish), that you receive source code or can get it if you want it, that you can change the software or use pieces of it in new free programs; and that you know you can do these things.

To protect your rights, we need to make restrictions that forbid anyone to deny you these rights or to ask you to surrender the rights. These restrictions translate to certain responsibilities for you if you distribute copies of the software, or if you modify it.

For example, if you distribute copies of such a program, whether gratis or for a fee, you must give the recipients all the rights that you have. You must make sure that they, too, receive or can get the source code. And you must show them these terms so they know their rights.

We protect your rights with two steps: (1) copyright the software, and (2) offer you this license which gives you legal permission to copy, distribute and/or modify the software.

Also, for each author's protection and ours, we want to make certain that everyone understands that there is no warranty for this free software. If the software is modified by someone else and passed on, we want its recipients to know that what they have is not the original, so that any problems introduced by others will not reflect on the original authors' reputations.

Finally, any free program is threatened constantly by software patents. We wish to avoid the dan-

ger that redistributors of a free program will individually obtain patent licenses, in effect making the program proprietary. To prevent this, we have made it clear that any patent must be licensed for everyone's free use or not licensed at all.

The precise terms and conditions for copying, distribution and modification follow. TERMS AND CONDITIONS FOR COPYING, DISTRIBUTION AND MODIFICATION

0. This License applies to any program or other work which contains a notice placed by the copyright holder saying it may be distributed under the terms of this General Public License. The "Program", below, refers to any such program or work, and a "work based on the Program" means either the Program or any derivative work under copyright law: that is to say, a work containing the Program or a portion of it, either verbatim or with modifications and/or translated into another language. (Hereinafter, translation is included without limitation in the term "modification".) Each licensee is addressed as "you".

Activities other than copying, distribution and modification are not covered by this License; they are outside its scope. The act of running the Program is not restricted, and the output from the Program is covered only if its contents constitute a work based on the Program (independent of having been made by running the Program). Whether that is true depends on what the Program does.

1. You may copy and distribute verbatim copies of the Program's source code as you receive it, in any medium, provided that you conspicuously and appropriately publish on each copy an appropriate copyright notice and disclaimer of warranty; keep intact all the notices that refer to this License and to the absence of any warranty; and give any other recipients of the Program a copy of this License along with the Program.

You may charge a fee for the physical act of transferring a copy, and you may at your option offer warranty protection in exchange for a fee.

2. You may modify your copy or copies of the Program or any portion of it, thus forming a work based on the Program, and copy and distribute such modifications or work under the terms of Section 1 above, provided that you also meet all of these conditions:

a) You must cause the modified files to carry prominent notices stating that you changed the files and the date of any change.

b) You must cause any work that you distribute or publish, that in whole or in part contains or is derived from the Program or any part thereof, to be licensed as a whole at no charge to all third parties under the terms of this License.

c) If the modified program normally reads commands interactively when run, you must cause it, when started running for such interactive use in the most ordinary way, to print or display an announcement including an appropriate copyright notice and a notice that there is no warranty (or else, saying that you provide a warranty) and that users may redistribute the program under these conditions, and telling the user how to view a copy of this License. (Exception: if the Program itself is interactive but does not normally print such an announcement, your work based on the Program is not required to print an announcement.)

These requirements apply to the modified work as a whole. If identifiable sections of that work are not derived from the Program, and can be reasonably considered independent and separate works in themselves, then this License, and its terms, do not apply to those sections when you distribute them as separate works. But when you distribute the same sections as part of a whole which is a work based on the Program, the distribution of the whole must be on the terms of this License, whose permissions for other licensees extend to the entire whole, and thus to each and every part regardless of who wrote it.

Thus, it is not the intent of this section to claim rights or contest your rights to work written entirely by you; rather, the intent is to exercise the right to control the distribution of derivative or collective works based on the Program.

In addition, mere aggregation of another work not based on the Program with the Program (or with a work based on the Program) on a volume of a storage or distribution medium does not bring the other work under the scope of this License.

3. You may copy and distribute the Program (or a work based on it, under Section 2) in object code or executable form under the terms of Sections 1 and 2 above provided that you also do one of the following:

a) Accompany it with the complete corresponding machine-readable source code, which must be distributed under the terms of Sections 1 and 2 above on a medium customarily used for software interchange; or,

b) Accompany it with a written offer, valid for at least three years, to give any third party, for a charge no more than your cost of physically performing source distribution, a complete machinereadable copy of the corresponding source code, to be distributed under the terms of Sections 1 and 2 above on a medium customarily used for software interchange; or,

c) Accompany it with the information you received as to the offer to distribute corresponding source code. (This alternative is allowed only for noncommercial distribution and only if you received the program in object code or executable form with such an offer, in accord with Subsection b above.)

The source code for a work means the preferred form of the work for making modifications to it. For an executable work, complete source code means all the source code for all modules it contains, plus any associated interface definition files, plus the scripts used to control compilation and installation of the executable. However, as a special exception, the source code distributed need not include anything that is normally distributed (in either source or binary form) with the major components (compiler, kernel, and so on) of the operating system on which the executable runs, unless that component itself accompanies the executable.

If distribution of executable or object code is made by offering access to copy from a designated place, then offering equivalent access to copy the source code from the same place counts as distribution of the source code, even though third parties are not compelled to copy the source along with the object code.

4. You may not copy, modify, sublicense, or distribute the Program except as expressly provided under this License. Any attempt otherwise to copy, modify, sublicense or distribute the Program is void, and will automatically terminate your rights under this License. However, parties who have received copies, or rights, from you under this License will not have their licenses terminated so long as such parties remain in full compliance.

5. You are not required to accept this License, since you have not signed it. However, nothing else grants you permission to modify or distribute the Program or its derivative works. These actions are prohibited by law if you do not accept this License. Therefore, by modifying or distributing the Program (or any work based on the Program), you indicate your acceptance of this License to do so, and all its terms and conditions for copying, distributing or modifying the Program or works based on it.

6. Each time you redistribute the Program (or any work based on the Program), the recipient automatically receives a license from the original licensor to copy, distribute or modify the Program subject to these terms and conditions. You may not impose any further restrictions on the recipients' exercise of the rights granted herein. You are not responsible for enforcing compliance by third parties to this License.

7. If, as a consequence of a court judgment or allegation of patent infringement or for any other reason (not limited to patent issues), conditions are imposed on you (whether by court order, agreement or otherwise) that contradict the conditions of this License, they do not excuse you from the conditions of this License.

If you cannot distribute so as to satisfy simultaneously your obligations under this License and any other pertinent obligations, then as a consequence you may not distribute the Program at all. For example, if a patent license would not permit royalty-free redistribution of the Program by all those who receive copies directly or indirectly through you, then the only way you could satisfy both it and this License would be to refrain entirely from distribution of the Program.

If any portion of this section is held invalid or unenforceable under any particular circumstance, the balance of the section is intended to apply and the section as a whole is intended to apply in other circumstances.

It is not the purpose of this section to induce you to infringe any patents or other property right claims or to contest validity of any such claims; this section has the sole purpose of protecting the integrity of the free software distribution system, which is implemented by public license practices. Many people have made generous contributions to the wide range of software distributed through that system in reliance on consistent application of that system; it is up to the author/donor to decide if he or she is willing to distribute software through any other system and a licensee cannot impose that choice.

This section is intended to make thoroughly clear what is believed to be a consequence of the rest of this License.

8. If the distribution and/or use of the Program is restricted in certain countries either by patents or by copyrighted interfaces, the original copyright holder who places the Program under this License may add an explicit geographical distribution limitation excluding those countries, so that distribution is permitted only in or among countries not thus excluded. In such case, this License incorporates the limitation as if written in the body of this License.

9. The Free Software Foundation may publish revised and/or new versions of the General Public License from time to time. Such new versions will be similar in spirit to the present version, but may differ in detail to address new problems or concerns.

Each version is given a distinguishing version number. If the Program specifies a version number of this License which applies to it and "any later version", you have the option of following the terms and conditions either of that version or of any later version published by the Free Software Foundation. If the Program does not specify a version number of this License, you may choose any version ever published by the Free Software Foundation.

10. If you wish to incorporate parts of the Program into other free programs whose distribution conditions are different, write to the author to ask for permission. For software which is copyrighted by the Free Software Foundation, write to the Free Software Foundation; we sometimes make exceptions for this. Our decision will be guided by the two goals of preserving the free status of all derivatives of our free software and of promoting the sharing and reuse of software generally. NO WARRANTY

11. BECAUSE THE PROGRAM IS LICENSED FREE OF CHARGE, THERE IS NO WARRANTY FOR THE PROGRAM, TO THE EXTENT PERMITTED BY APPLICABLE LAW. EXCEPT WHEN OTHERWISE STATED IN WRITING THE COPYRIGHT HOLDERS AND/OR OTHER PARTIES PROVIDE THE PROGRAM ..AS IS" WITHOUT WARRANTY OF ANY KIND, EITHER EXPRESSED OR IMPLIED, INCLUDING, BUT NOT LI-MITED TO, THE IMPLIED WARRANTIES OF MERCHANTABILITY AND FITNESS FOR A PARTICULAR PURPOSE. THE ENTIRE RISK AS TO THE QUALITY AND PERFORMANCE OF THE PROGRAM IS WITH YOU. SHOULD THE PROGRAM PROVE DEFECTIVE, YOU ASSUME THE COST OF ALL NECESSARY SERVICING, REPAIR OR CORRECTION.

12. IN NO EVENT UNLESS REQUIRED BY APPLICABLE LAW OR AGREED TO IN WRITING WILL ANY COPYRIGHT HOLDER, OR ANY OTHER PARTY WHO MAY MODIFY AND/OR REDISTRIBUTE THE PROGRAM AS PERMITTED ABOVE, BE LIABLE TO YOU FOR DAMAGES, INCLUDING ANY GENE-RAL, SPECIAL, INCIDENTAL OR CONSEQUENTIAL DAMAGES ARISING OUT OF THE USE OR INABI-LITY TO USE THE PROGRAM (INCLUDING BUT NOT LIMITED TO LOSS OF DATA OR DATA BEING RENDERED INACCURATE OR LOSSES SUSTAINED BY YOU OR THIRD PARTIES OR A FAILURE OF THE PROGRAM TO OPERATE WITH ANY OTHER PROGRAMS), EVEN IF SUCH HOLDER OR OTHER PARTY HAS BEEN ADVISED OF THE POSSIBILITY OF SUCH DAMAGES. END OF TERMS AND CONDITIONS

LGPL VERSION 2.1

GNU LESSER GENERAL PUBLIC LICENSE Version 2.1, February 1999 Copyright (C) 1991, 1999 Free Software Foundation, Inc. 51 Franklin Street, Fifth Floor, Boston, MA 02110-1301 USA Everyone is permitted to copy and distribute verbatim copies of this license document, but changing it is not allowed.

[This is the first released version of the Lesser GPL. It also counts as the successor of the GNU Library Public License, version 2, hence the version number 2.1.] Preamble

The licenses for most software are designed to take away your freedom to share and change it. By

contrast, the GNU General Public Licenses are intended to guarantee your freedom to share and change free software--to make sure the software is free for all its users.

This license, the Lesser General Public License, applies to some specially designated software packages--typically libraries--of the Free Software Foundation and other authors who decide to use it. You can use it too, but we suggest you first think carefully about whether this license or the ordinary General Public License is the better strategy to use in any particular case, based on the explanations below.

When we speak of free software, we are referring to freedom of use, not price. Our General Public Licenses are designed to make sure that you have the freedom to distribute copies of free software (and charge for this service if you wish); that you receive source code or can get it if you want it; that you can change the software and use pieces of it in new free programs; and that you are informed that you can do these things.

To protect your rights, we need to make restrictions that forbid distributors to deny you these rights or to ask you to surrender these rights. These restrictions translate to certain responsibilities for you if you distribute copies of the library or if you modify it.

For example, if you distribute copies of the library, whether gratis or for a fee, you must give the recipients all the rights that we gave you. You must make sure that they, too, receive or can get the source code. If you link other code with the library, you must provide complete object files to the recipients, so that they can relink them with the library after making changes to the library and recompiling it. And you must show them these terms so they know their rights.

We protect your rights with a two-step method: (1) we copyright the library, and (2) we offer you this license, which gives you legal permission to copy, distribute and/or modify the library.

To protect each distributor, we want to make it very clear that there is no warranty for the free library. Also, if the library is modified by someone else and passed on, the recipients should know that what they have is not the original version, so that the original author's reputation will not be affected by problems that might be introduced by others.

Finally, software patents pose a constant threat to the existence of any free program. We wish to make sure that a company cannot effectively restrict the users of a free program by obtaining a restrictive license from a patent holder. Therefore, we insist that any patent license obtained for a version of the library must be consistent with the full freedom of use specified in this license. Most GNU software, including some libraries, is covered by the ordinary GNU General Public License. This license, the GNU Lesser General Public License, applies to certain designated libraries, and is quite different from the ordinary General Public License. We use this license for certain libraries in order to permit linking those libraries into non-free programs.

When a program is linked with a library, whether statically or using a shared library, the combination of the two is legally speaking a combined work, a derivative of the original library. The ordinary General Public License therefore permits such linking only if the entire combination fits its criteria of freedom. The Lesser General Public License permits more lax criteria for linking other code with the library.

We call this license the "Lesser" General Public License because it does Less to protect the user's freedom than the ordinary General Public License. It also provides other free software developers Less of an advantage over competing non-free programs. These disadvantages are the reason we use the ordinary General Public License for many libraries. However, the Lesser license provides advantages in certain special circumstances.

For example, on rare occasions, there may be a special need to encourage the widest possible use of a certain library, so that it becomes a de-facto standard. To achieve this, non-free programs must be allowed to use the library. A more frequent case is that a free library does the same job as widely used non-free libraries. In this case, there is little to gain by limiting the free library to free software only, so we use the Lesser General Public License.

In other cases, permission to use a particular library in non-free programs enables a greater number of people to use a large body of free software. For example, permission to use the GNU C Library in non-free programs enables many more people to use the whole GNU operating system, as well as its variant, the GNU/Linux operating system.

Although the Lesser General Public License is Less protective of the users' freedom, it does ensure that the user of a program that is linked with the Library has the freedom and the wherewithal to

run that program using a modified version of the Library.

The precise terms and conditions for copying, distribution and modification follow. Pay close attention to the difference between a ..work based on the library" and a ..work that uses the library". The former contains code derived from the library, whereas the latter must be combined with the library in order to run.

TERMS AND CONDITIONS FOR COPYING, DISTRIBUTION AND MODIFICATION

0. This License Agreement applies to any software library or other program which contains a notice placed by the copyright holder or other authorized party saying it may be distributed under the terms of this Lesser General Public License (also called "this License"). Each licensee is addressed as "you".

A "library" means a collection of software functions and/or data prepared so as to be conveniently linked with application programs (which use some of those functions and data) to form executables.

The "Library", below, refers to any such software library or work which has been distributed under these terms. A "work based on the Library" means either the Library or any derivative work under copyright law: that is to say, a work containing the Library or a portion of it, either verbatim or with modifications and/or translated straightforwardly into another language. (Hereinafter, translation is included without limitation in the term "modification".)

"Source code" for a work means the preferred form of the work for making modifications to it. For a library, complete source code means all the source code for all modules it contains, plus any associated interface definition files, plus the scripts used to control compilation and installation of the library. Activities other than copying, distribution and modification are not covered by this License; they are outside its scope. The act of running a program using the Library is not restricted, and output from such a program is covered only if its contents constitute a work based on the Library (independent of the use of the Library in a tool for writing it). Whether that is true depends on what the Library does and what the program that uses the Library does.

1. You may copy and distribute verbatim copies of the Library's complete source code as you receive it, in any medium, provided that you conspicuously and appropriately publish on each copy an appropriate copyright notice and disclaimer of warranty; keep intact all the notices that refer to this License and to the absence of any warranty; and distribute a copy of this License along with the Library. You may charge a fee for the physical act of transferring a copy, and you may at your option offer warranty protection in exchange for a fee.

2. You may modify your copy or copies of the Library or any portion of it, thus forming a work based on the Library, and copy and distribute such modifications or work under the terms of Section 1 above, provided that you also meet all of these conditions:

a) The modified work must itself be a software library.

b) You must cause the files modified to carry prominent notices stating that you changed the files and the date of any change.

c) You must cause the whole of the work to be licensed at no charge to all third parties under the terms of this License.

d) If a facility in the modified Library refers to a function or a table of data to be supplied by an application program that uses the facility, other than as an argument passed when the facility is invoked, then you must make a good faith effort to ensure that, in the event an application does not supply such function or table, the facility still operates, and performs whatever part of its purpose remains meaningful.

(For example, a function in a library to compute square roots has a purpose that is entirely welldefined independent of the application. Therefore, Subsection 2d requires that any applicationsupplied function or table used by this function must be optional: if the application does not supply it, the square root function must still compute square roots.)

These requirements apply to the modified work as a whole. If identifiable sections of that work are not derived from the Library, and can be reasonably considered independent and separate works in themselves, then this License, and its terms, do not apply to those sections when you distribute them as separate works. But when you distribute the same sections as part of a whole which is a work based on the Library, the distribution of the whole must be on the terms of this License,

whose permissions for other licensees extend to the entire whole, and thus to each and every part regardless of who wrote it.

Thus, it is not the intent of this section to claim rights or contest your rights to work written entirely by you; rather, the intent is to exercise the right to control the distribution of derivative or collective works based on the Library.

In addition, mere aggregation of another work not based on the Library with the Library (or with a work based on the Library) on a volume of a storage or distribution medium does not bring the other work under the scope of this License.

3. You may opt to apply the terms of the ordinary GNU General Public License instead of this License to a given copy of the Library. To do this, you must alter all the notices that refer to this License, so that they refer to the ordinary GNU General Public License, version 2, instead of to this License. (If a newer version than version 2 of the ordinary GNU General Public License has appeared, then you can specify that version instead if you wish.) Do not make any other change in these notices.

Once this change is made in a given copy, it is irreversible for that copy, so the ordinary GNU General Public License applies to all subsequent copies and derivative works made from that copy. This option is useful when you wish to copy part of the code of the Library into a program that is not a library.

4. You may copy and distribute the Library (or a portion or derivative of it, under Section 2) in object code or executable form under the terms of Sections 1 and 2 above provided that you accompany it with the complete corresponding machine-readable source code, which must be distributed under the terms of Sections 1 and 2 above on a medium customarily used for software interchange.

If distribution of object code is made by offering access to copy from a designated place, then offering equivalent access to copy the source code from the same place satisfies the requirement to distribute the source code, even though third parties are not compelled to copy the source along with the object code.

5. A program that contains no derivative of any portion of the Library, but is designed to work with the Library by being compiled or linked with it, is called a "work that uses the Library". Such a work, in isolation, is not a derivative work of the Library, and therefore falls outside the scope of this License.

However, linking a "work that uses the Library" with the Library creates an executable that is a derivative of the Library (because it contains portions of the Library), rather than a "work that uses the library". The executable is therefore covered by this License. Section 6 states terms for distribution of such executables.

When a "work that uses the Library" uses material from a header file that is part of the Library, the object code for the work may be a derivative work of the Library even though the source code is not. Whether this is true is especially significant if the work can be linked without the Library, or if the work is itself a library. The threshold for this to be true is not precisely defined by law.

If such an object file uses only numerical parameters, data structure layouts and accessors, and small macros and small inline functions (ten lines or less in length), then the use of the object file is unrestricted, regardless of whether it is legally a derivative work. (Executables containing this object code plus portions of the Library will still fall under Section 6.)

Otherwise, if the work is a derivative of the Library, you may distribute the object code for the work under the terms of Section 6. Any executables containing that work also fall under Section 6, whether or not they are linked directly with the Library itself.

6. As an exception to the Sections above, you may also combine or link a "work that uses the Library" with the Library to produce a work containing portions of the Library, and distribute that work under terms of your choice, provided that the terms permit modification of the work for the customer's own use and reverse engineering for debugging such modifications.

You must give prominent notice with each copy of the work that the Library is used in it and that the Library and its use are covered by this License. You must supply a copy of this License. If the work during execution displays copyright notices, you must include the copyright notice for the Library among them, as well as a reference directing the user to the copy of this License. Also, you must do one of these things:

a) Accompany the work with the complete corresponding machine-readable source code for the Library including whatever changes were used in the work (which must be distributed under Sections 1 and 2 above); and, if the work is an executable linked with the Library, with the complete machine-readable "work that uses the Library", as object code and/or source code, so that the user can modify the Library and then relink to produce a modified executable containing the modified Library. (It is understood that the user who changes the contents of definitions files in the Library will not necessarily be able to recompile the application to use the modified definitions.)

b) Use a suitable shared library mechanism for linking with the Library. A suitable mechanism is one that (1) uses at run time a copy of the library already present on the user's computer system, rather than copying library functions into the executable, and (2) will operate properly with a modified version of the library, if the user installs one, as long as the modified version is interfacecompatible with the version that the work was made with.

c) Accompany the work with a written offer, valid for at least three years, to give the same user the materials specified in Subsection 6a, above, for a charge no more than the cost of performing this distribution.

d) If distribution of the work is made by offering access to copy from a designated place, offer equivalent access to copy the above specified materials from the same place.

e) Verify that the user has already received a copy of these materials or that you have already sent this user a copy.

For an executable, the required form of the "work that uses the Library" must include any data and utility programs needed for reproducing the executable from it. However, as a special exception, the materials to be distributed need not include anything that is normally distributed (in either source or binary form) with the major components (compiler, kernel, and so on) of the operating system on which the executable runs, unless that component itself accompanies the executable.

It may happen that this requirement contradicts the license restrictions of other proprietary libraries that do not normally accompany the operating system. Such a contradiction means you cannot use both them and the Library together in an executable that you distribute.

7. You may place library facilities that are a work based on the Library side-by-side in a single library together with other library facilities not covered by this License, and distribute such a combined library, provided that the separate distribution of the work based on the Library and of the other library facilities is otherwise permitted, and provided that you do these two things:

a) Accompany the combined library with a copy of the same work based on the Library, uncombined with any other library facilities. This must be distributed under the terms of the Sections above.

b) Give prominent notice with the combined library of the fact that part of it is a work based on the Library, and explaining where to find the accompanying uncombined form of the same work. 8. You may not copy, modify, sublicense, link with, or distribute the Library except as expressly provided under this License. Any attempt otherwise to copy, modify, sublicense, link with, or distribute the Library is void, and will automatically terminate your rights under this License. However, parties who have received copies, or rights, from you under this License will not have their licenses terminated so long as such parties remain in full compliance.

9. You are not required to accept this License, since you have not signed it. However, nothing else grants you permission to modify or distribute the Library or its derivative works. These actions are prohibited by law if you do not accept this License. Therefore, by modifying or distributing the Library (or any work based on the Library), you indicate your acceptance of this License to do so, and all its terms and conditions for copying, distributing or modifying the Library or works based on it. 10. Each time you redistribute the Library (or any work based on the Library), the recipient automatically receives a license from the original licensor to copy, distribute, link with or modify the Library subject to these terms and conditions. You may not impose any further restrictions on the recipients' exercise of the rights granted herein. You are not responsible for enforcing compliance by third parties with this License.

11. If, as a consequence of a court judgment or allegation of patent infringement or for any other reason (not limited to patent issues), conditions are imposed on you (whether by court order, agreement or otherwise) that contradict the conditions of this License, they do not excuse you from the conditions of this License. If you cannot distribute so as to satisfy simultaneously your obligations under this License and any other pertinent obligations, then as a consequence you may not distribute the Library at all. For example, if a patent license would not permit royalty-free redistribution of the Library by all those who receive copies directly or indirectly through you, then the only way you could satisfy both it and this License would be to refrain entirely from distribution of the Library.

If any portion of this section is held invalid or unenforceable under any particular circumstance, the balance of the section is intended to apply, and the section as a whole is intended to apply in other circumstances.

It is not the purpose of this section to induce you to infringe any patents or other property right claims or to contest validity of any such claims; this section has the sole purpose of protecting the integrity of the free software distribution system which is implemented by public license practices. Many people have made generous contributions to the wide range of software distributed through that system in reliance on consistent application of that system; it is up to the author/donor to decide if he or she is willing to distribute software through any other system and a licensee cannot impose that choice.

This section is intended to make thoroughly clear what is believed to be a consequence of the rest of this License.

12. If the distribution and/or use of the Library is restricted in certain countries either by patents or by copyrighted interfaces, the original copyright holder who places the Library under this License may add an explicit geographical distribution limitation excluding those countries, so that distribution is permitted only in or among countries not thus excluded. In such case, this License incorporates the limitation as if written in the body of this License.

13. The Free Software Foundation may publish revised and/or new versions of the Lesser General Public License from time to time. Such new versions will be similar in spirit to the present version, but may differ in detail to address new problems or concerns.

Each version is given a distinguishing version number. If the Library specifies a version number of this License which applies to it and "any later version", you have the option of following the terms and conditions either of that version or of any later version published by the Free Software Foundation. If the Library does not specify a license version number, you may choose any version ever published by the Free Software Foundation.

14. If you wish to incorporate parts of the Library into other free programs whose distribution conditions are incompatible with these, write to the author to ask for permission. For software which is copyrighted by the Free Software Foundation, write to the Free Software Foundation; we sometimes make exceptions for this. Our decision will be guided by the two goals of preserving the free status of all derivatives of our free software and of promoting the sharing and reuse of software generally.

#### NO WARRANTY

15. BECAUSE THE LIBRARY IS LICENSED FREE OF CHARGE, THERE IS NO WARRANTY FOR THE LI-BRARY, TO THE EXTENT PERMITTED BY APPLICABLE LAW. EXCEPT WHEN OTHERWISE STATED IN WRITING THE COPYRIGHT HOLDERS AND/OR OTHER PARTIES PROVIDE THE LIBRARY ..AS IS" WI-THOUT WARRANTY OF ANY KIND, EITHER EXPRESSED OR IMPLIED, INCLUDING, BUT NOT LIMI-TED TO, THE IMPLIED WARRANTIES OF MERCHANTABILITY AND FITNESS FOR A PARTICULAR PUR-POSE. THE ENTIRE RISK AS TO THE QUALITY AND PERFORMANCE OF THE LIBRARY IS WITH YOU. SHOULD THE LIBRARY PROVE DEFECTIVE, YOU ASSUME THE COST OF ALL NECESSARY SERVI-CING, REPAIR OR CORRECTION.

16. IN NO EVENT UNLESS REQUIRED BY APPLICABLE LAW OR AGREED TO IN WRITING WILL ANY COPYRIGHT HOLDER, OR ANY OTHER PARTY WHO MAY MODIFY AND/OR REDISTRIBUTE THE LI-BRARY AS PERMITTED ABOVE, BE LIABLE TO YOU FOR DAMAGES, INCLUDING ANY GENERAL, SPE-CIAL, INCIDENTAL OR CONSEQUENTIAL DAMAGES ARISING OUT OF THE USE OR INABILITY TO USE THE LIBRARY (INCLUDING BUT NOT LIMITED TO LOSS OF DATA OR DATA BEING RENDERED INACCURATE OR LOSSES SUSTAINED BY YOU OR THIRD PARTIES OR A FAILURE OF THE LIBRARY TO OPERATE WITH ANY OTHER SOFTWARE), EVEN IF SUCH HOLDER OR OTHER PARTY HAS BEEN ADVISED OF THE POSSIBILITY OF SUCH DAMAGES.

END OF TERMS AND CONDITIONS

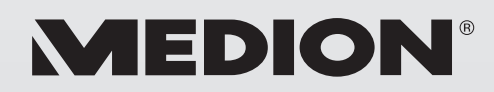

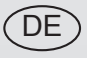

MTC - Medion Technologie Center Freiherr-vom-Stein-Straße 131 45473 Mülheim / Ruhr Deutschland

> Hotline: 01805 - 633 466 Fax: 01805 - 654 654

(0,14 Euro/Minute aus dem dt. Festnetz, Mobilfunk max. 0,42 Euro/Min)

Bitte benutzen Sie das Kontaktformular unter www.medionservice.de

www.medion.de